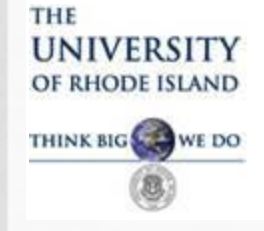

The Travel and Expense Module has been implemented in Financials as a means of streamlining the current business process. CELS is our Pilot Department.

You may have received an email notifying you there is a Travel Authorization or Expense Report on your worklist that requires your attention. This training explains the approval process.

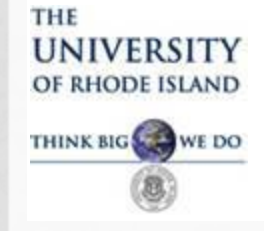

The Travel and Expense Module provides online approval of Travel Authorizations (TA), which replace TARs and Expense Reports (ER), which replace TEVs. Each department will receive training and once the department is trained, the whole department will complete the Travel Authorization and Expense Report online. The paper TAR and TEV forms will no longer be used.

Approvals in the Travel and Expense Module are similar to online requisitions where approvers go to their worklist to approve travel documents online.

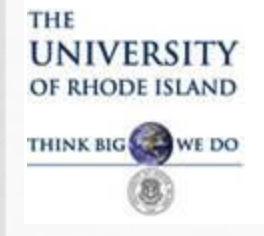

A Travel Authorization and Expense Report are input into the financials system by a traveler, or a delegate from their department, and submitted via workflow for approval.

The Travel and Expense workflow includes a new, **initial level**  of approval referred to as Supervisor Approval. The Supervisor Approval is required prior to the travel document being forwarded for approval according to Signature Authorization.

**A Supervisor is defined as the person within a department who approves online time cards for that employee.** 

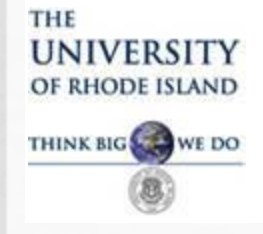

After supervisors complete the initial online approval, the travel documents are forwarded via workflow based on Signature Authorization (according to the travel boxes checked), then Foundation approvers and Sponsored Projects approvers.

This document will demonstrate:

- Travel Authorization Approval (Slides 5-19)
	- Expense Report Approval (Slides 20-29)
	- Input information for additional reference

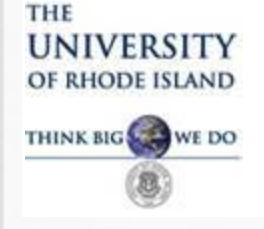

#### **Travel Authorization (TA) Approval**

- TA is completed online by either the traveler or an authorized delegate on behalf of the traveler.
- TA is routed to a Supervisor's Worklist first, then remaining approvers per Signature Authorization.
- Once approved at all levels and budget checked with a valid status, the TA is encumbered.
- The traveler is notified via email of the approval and can then make travel arrangements.

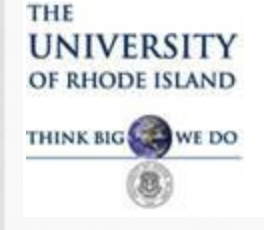

## **Travel Authorization Approval** Workflow**/**Levels of Approval

- 1. Supervisor (Department Approver)-NEW
- 2. Level 1 per Signature Authorization-Travel
- 3. Level 2 Final Approver-Signature Authorization
- 4. Sponsored Projects/Foundation

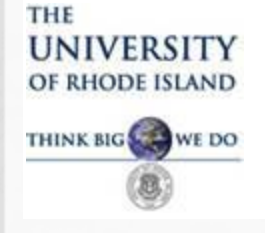

#### **Travel Authorization Approval**

**Additional Changes to note**:

- TA's *cannot be entered or approved* in the system with a travel date in the past.
- New URI Employee Travel VISA cards will be issued to pay for travel expenses.
- Once a traveler has a URI Travel VISA, he/she can no longer use a PCARD for travel charges.

#### THE **UNIVERSITY IODE ISLAN** THINK BIG WE DO

# TRAVEL AND EXPENSE MODULE APPROVER TRAINING

#### **Travel Authorization Approval**

• Once a TA is submitted by a traveler or a delegate, email notifications are sent to approvers in order. Supervisors are the first approvers. Once the supervisor approves, Level 1 approvers are notified to approve the TA, then Level 2 (Final Checkbox) approvers, then Sponsored Projects and Foundation.

Each approver only needs to approve each document once. So if a supervisor is also a Level 1 approver on signature authorization, that person will only need to approve the TA at the supervisor level. The system will recognize that person as a Level 1 approver also and will automatically approve the TA at Level 1.

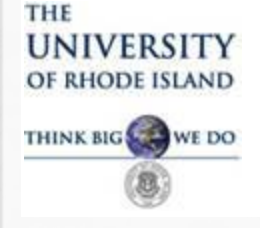

#### **Travel Authorization Approval**

#### Below is an example of the email notification to an approver requesting action:

Approval requested for travel authorization Trip to conduct research for **Traveler Name** 

Sent: Tue 5/12/2015 12:25 PM

vbvrnes@mail.uri.edu To:

A travel authorization request has been submitted that requires your attention:

**Added this line** 

**Employee Name:** 2015-05-12 **Submission Date:** Travel Auth Description: Trip to conduct research Travel Auth ID: 0000009084 **Business Purpose: Research** Reimbursement Amount: 1095.00 USD

Click link below. You will be prompted to login into Financials , if not already logged in and go to worklist.

You can navigate directly to the page for more information by clicking the link below:

https://devec2.ucs.uri.edu:5201/psp/fswrk/EMPLOYEE/ERP/c/APPROVE\_EXPENSE\_TRANSAL10NS.EX\_TAUTH\_APPR.GBL? Action=U&TRAVEL AUTH ID=0000009084&LINE NBR=1

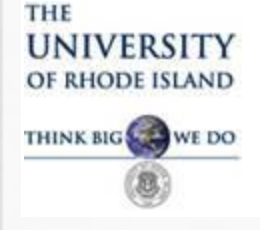

#### **Travel Authorization Approval Worklist**

To Approve the TA, go to the Worklist by clicking the link in the top right corner of the Financials homepage.

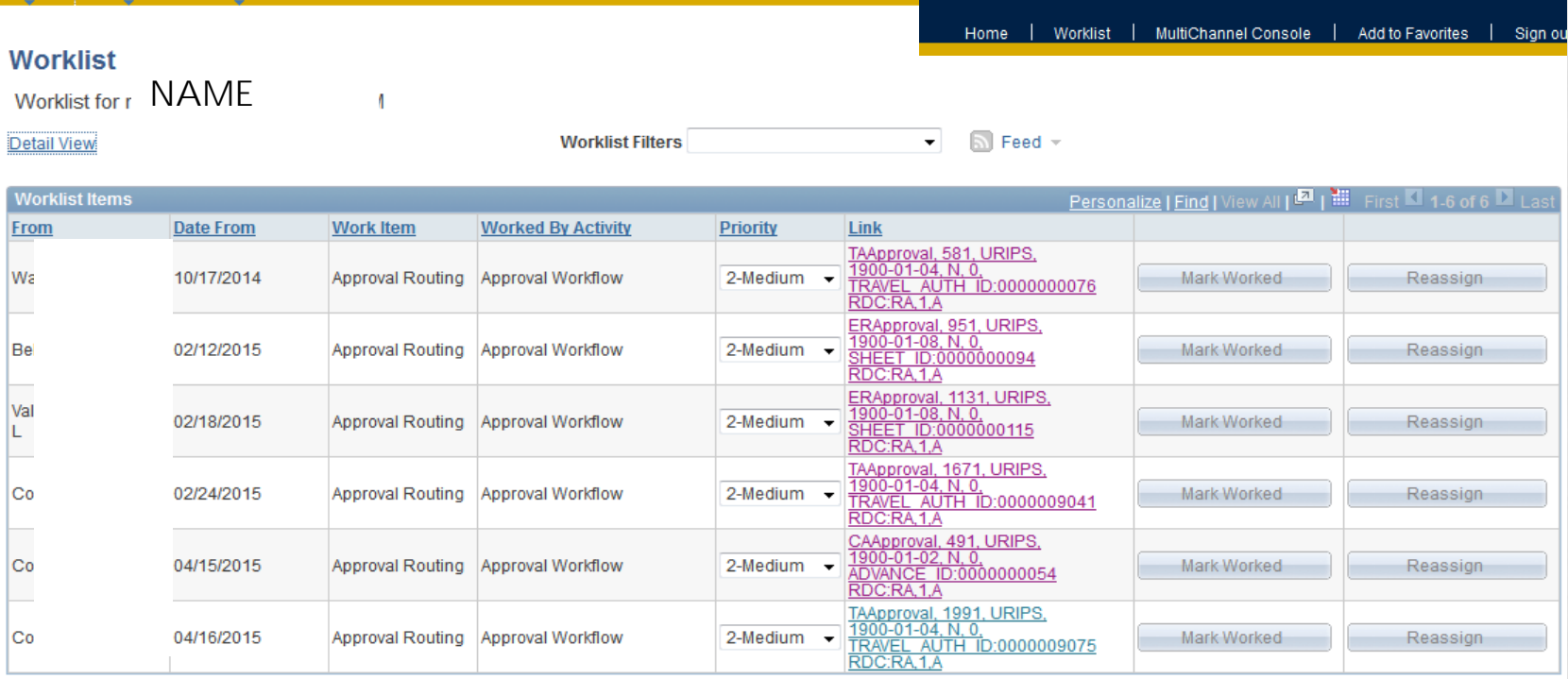

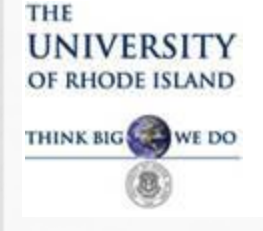

#### **Travel Authorization Approval**

- To view a document on your Worklist, click on the Link.
- Travel Authorizations are designated by TAApproval
- Expense Reports are designated as ERApproval

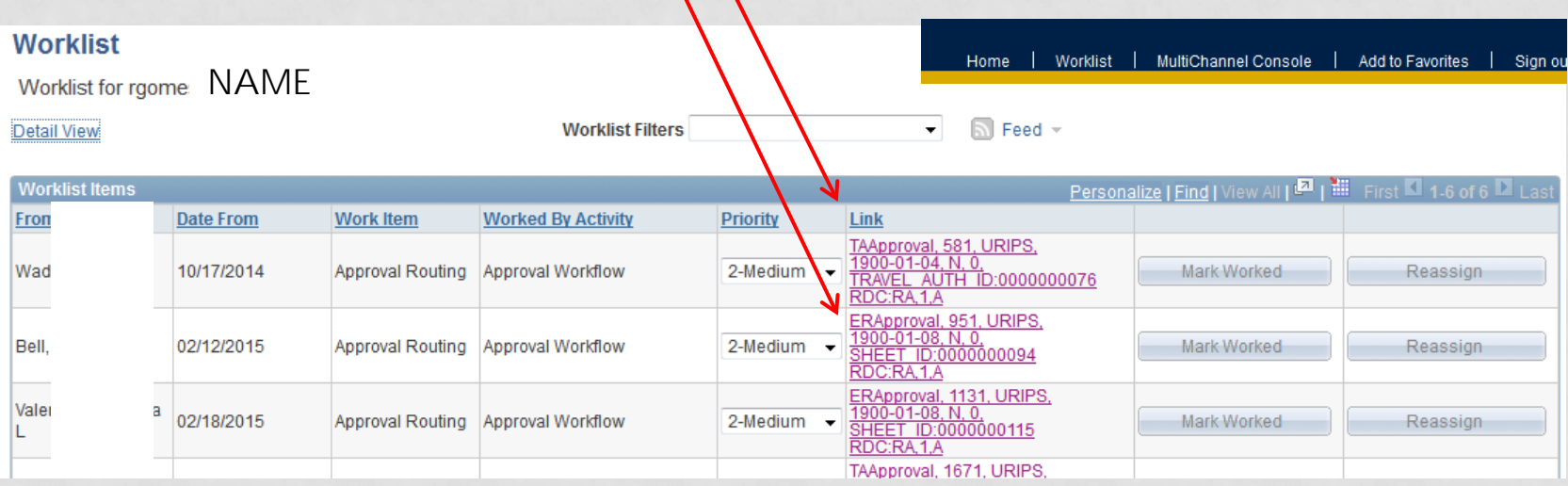

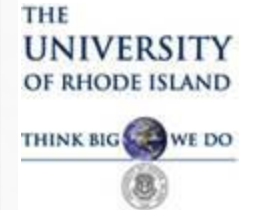

#### **Travel Authorization Approval View Most information needed to approve is on this page.**

Favorites | Main Menu > Worklist > Worklist

#### **Approve Travel Authorization**

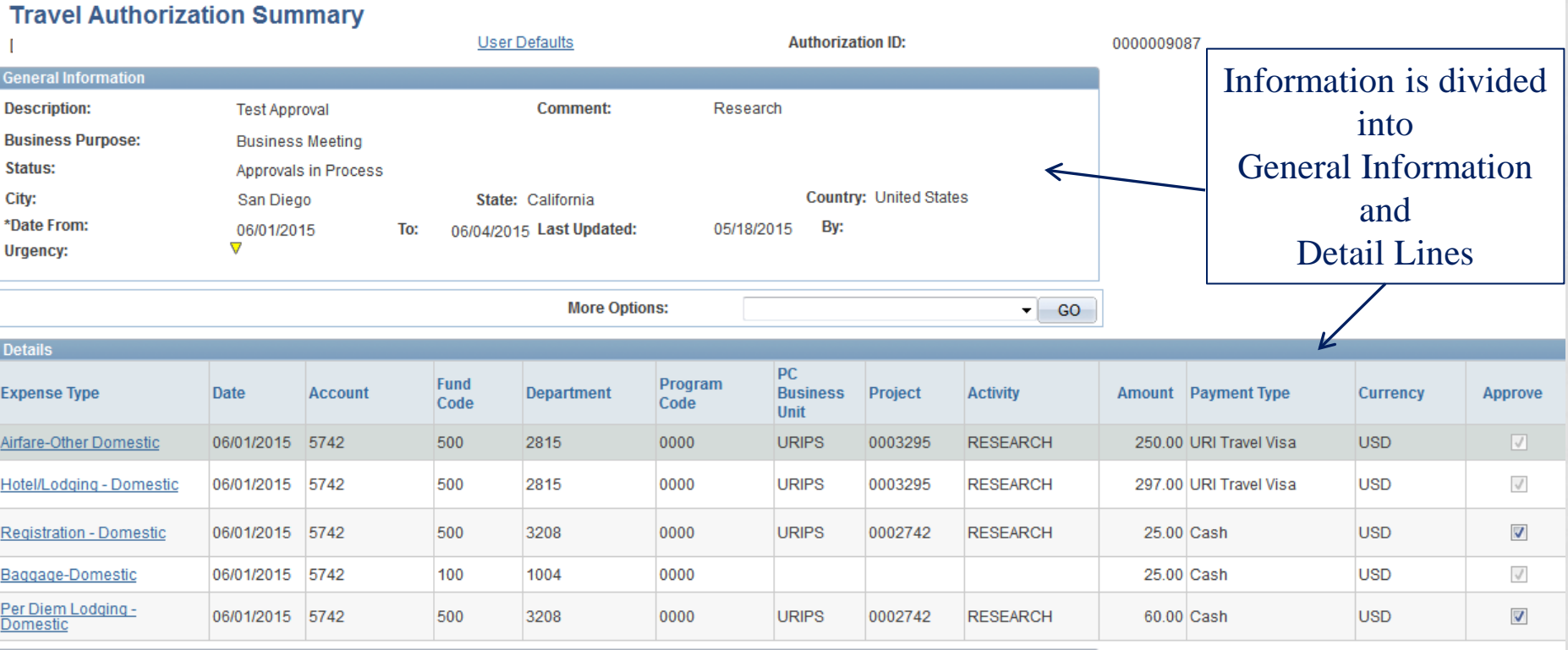

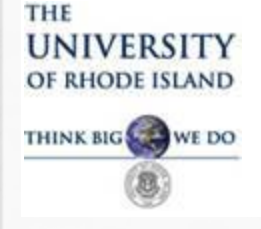

#### **Travel Authorization Approval**

TA is broken down into two basic sections:

1. General Section – Traveler name, dates/times of travel, reason for travel, destination and comments.

2. Details – Expense types (ie., airfare, hotel, etc.), payment method, chartfield string(s) charged and other detail information. If there is an expense type to be charged to more than one chartfield string, the expense type is entered twice on two separate lines.

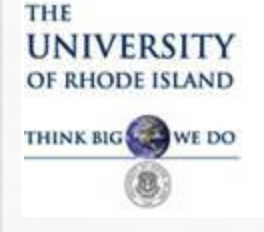

**Travel Authorization Approval**

*Dates of travel are very important!*

- If a TA is not approved at all levels by the first day of travel *shown on the TA, it cannot be approved online.*
- If the traveler goes on travel without an approved TA, that person is not following the URI Travel Policy and may risk losing reimbursement for personal travel expenses incurred.
- Approvers need to be aware of Travel Authorizations on their worklist and be sure to **check their worklists regularly**.
- The email notifications are meant to be a reminder for approvers to check their worklist.

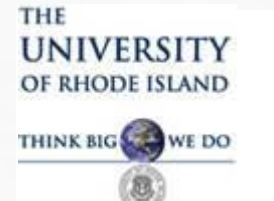

#### **Approve Travel Authorization**

of Authorization LoveLOA

**Dooled** 

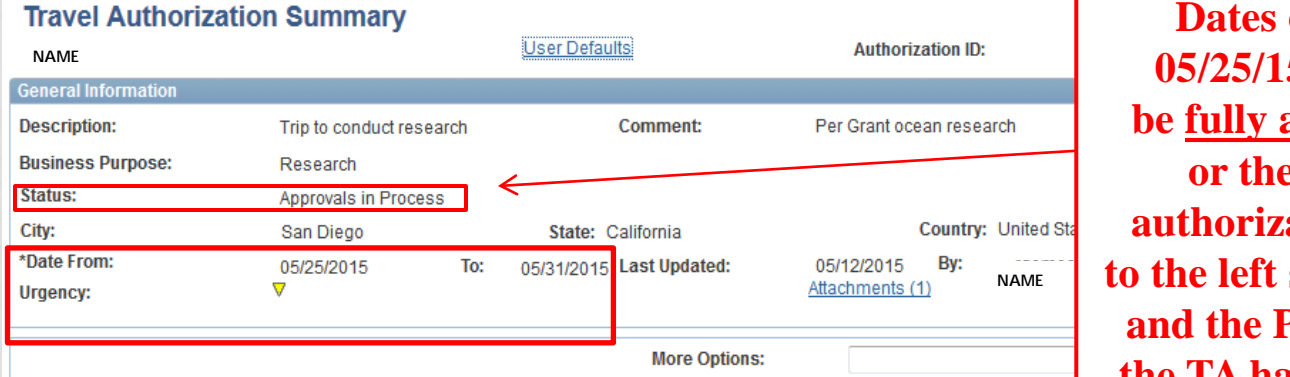

**Dates of Travel on this TA are 05/25/15-05/31/15. This TA must be fully approved by May 25, 2015 or the traveler will not have authorization to travel. The status to the left shows Approvals in Process and the Pending Actions show that the TA has not been approved at all.**

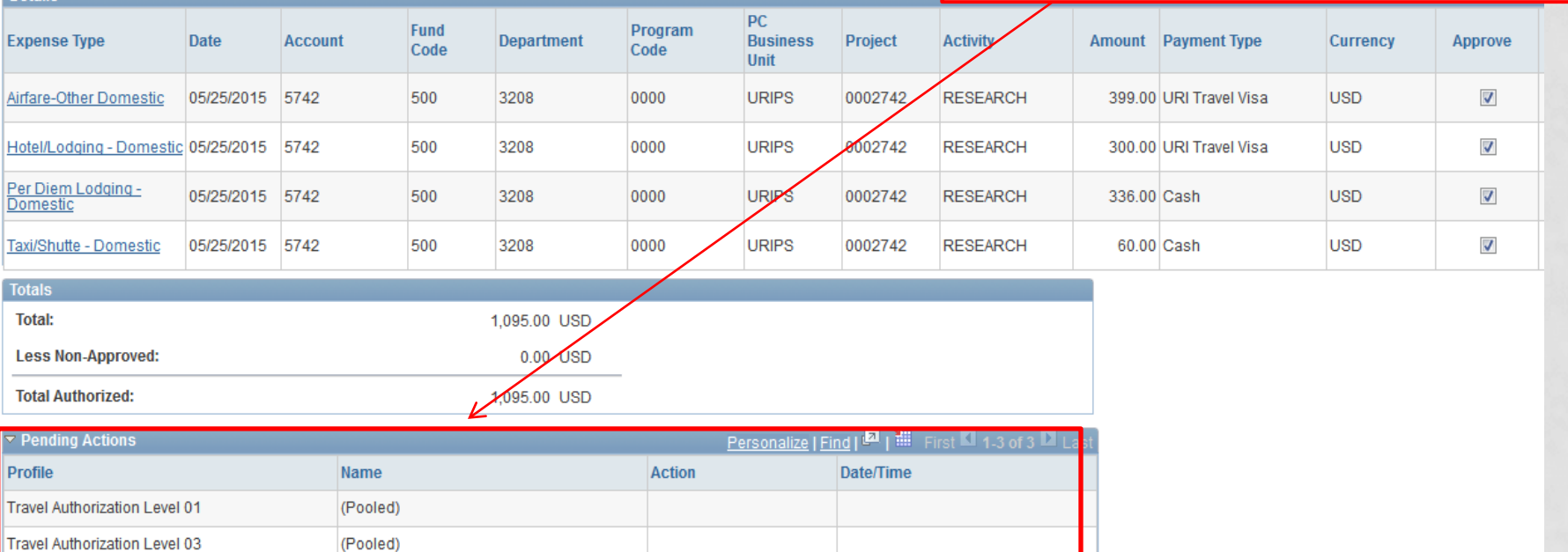

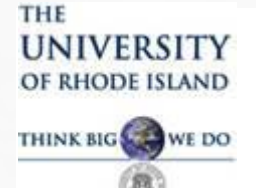

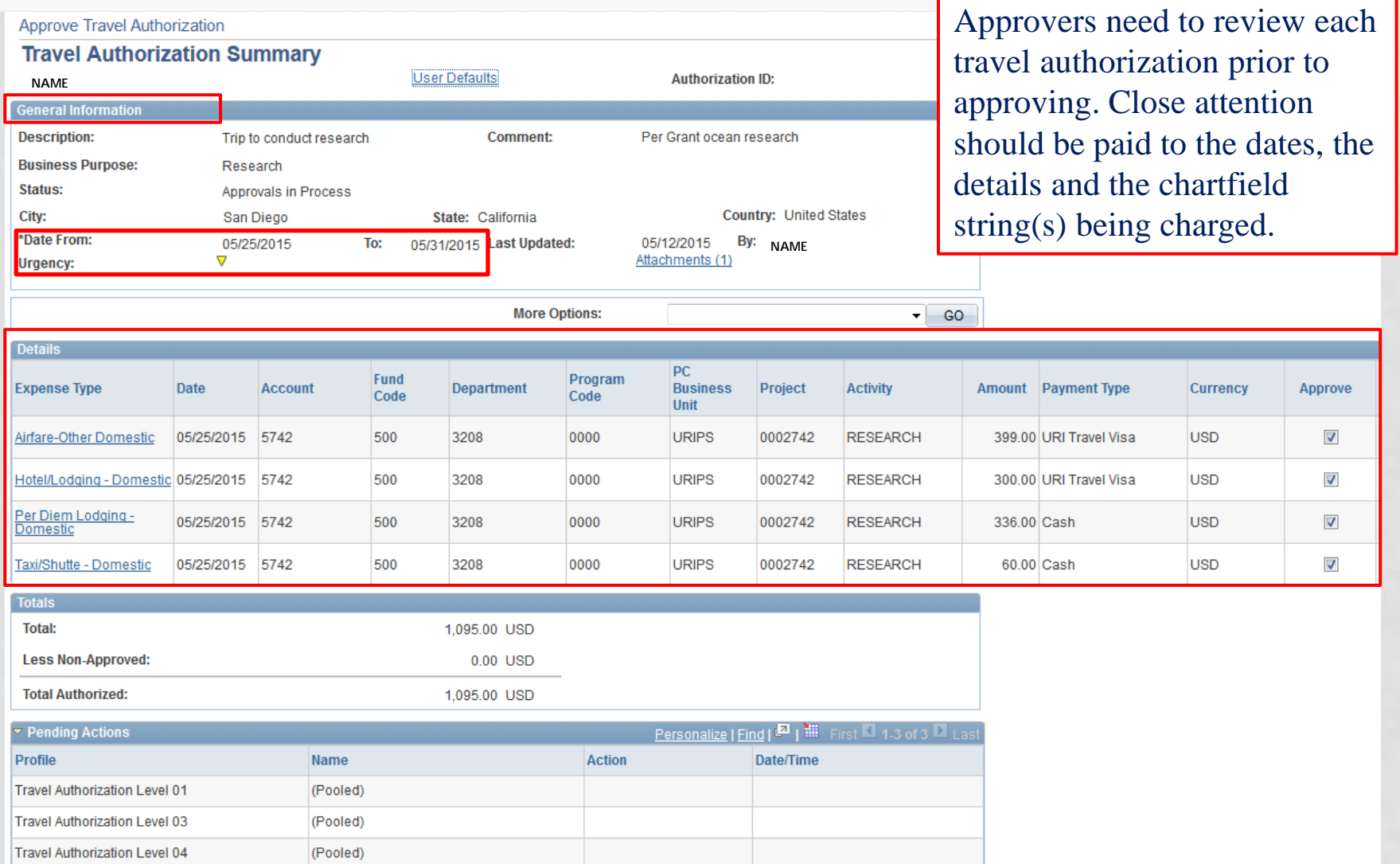

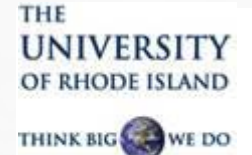

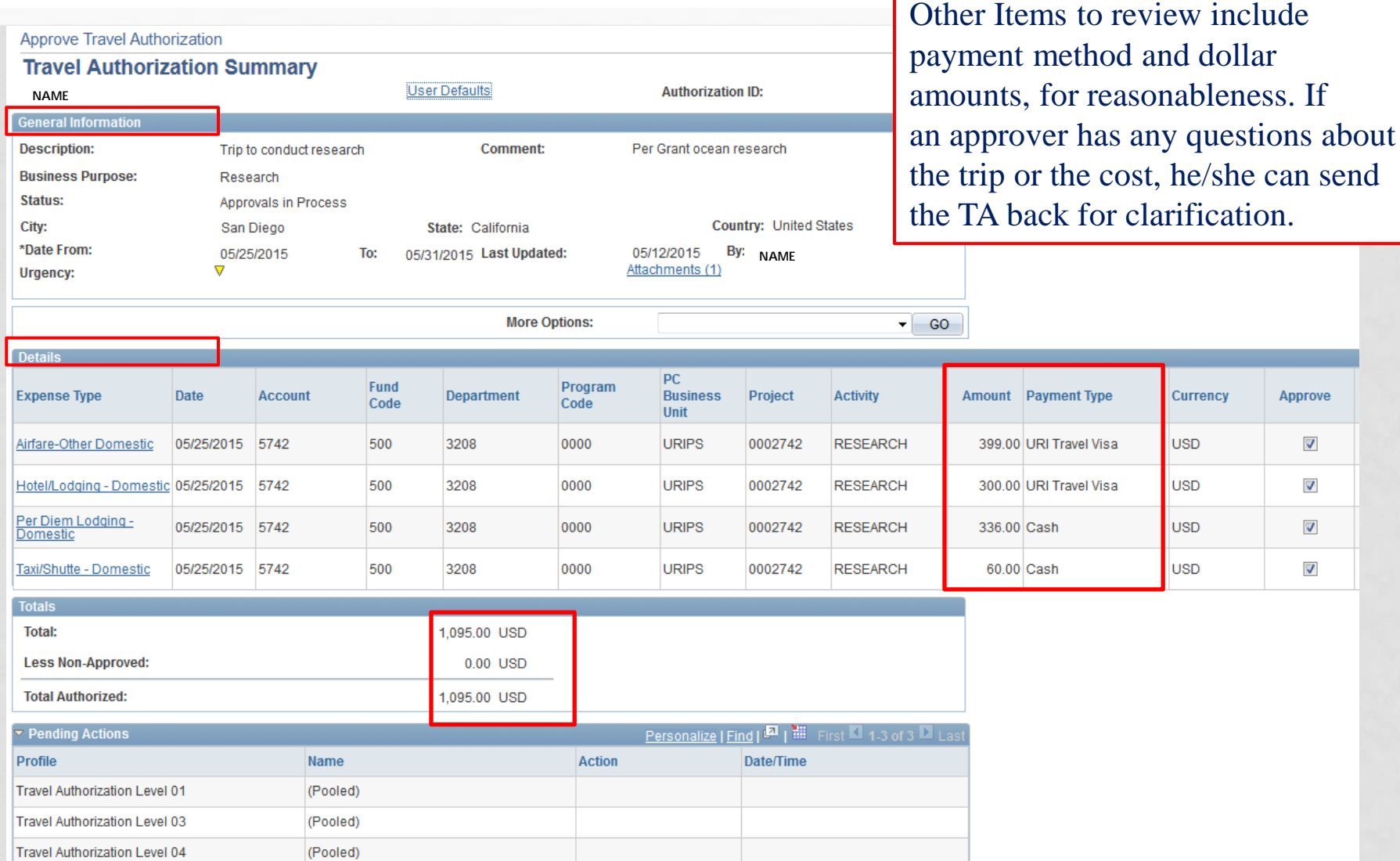

#### THE **UNIVERSITY** OF RHODE ISLAND

THINK BIG WE DO

## TRAVEL AND EXPENSE MODULE APPROVER TRAINING

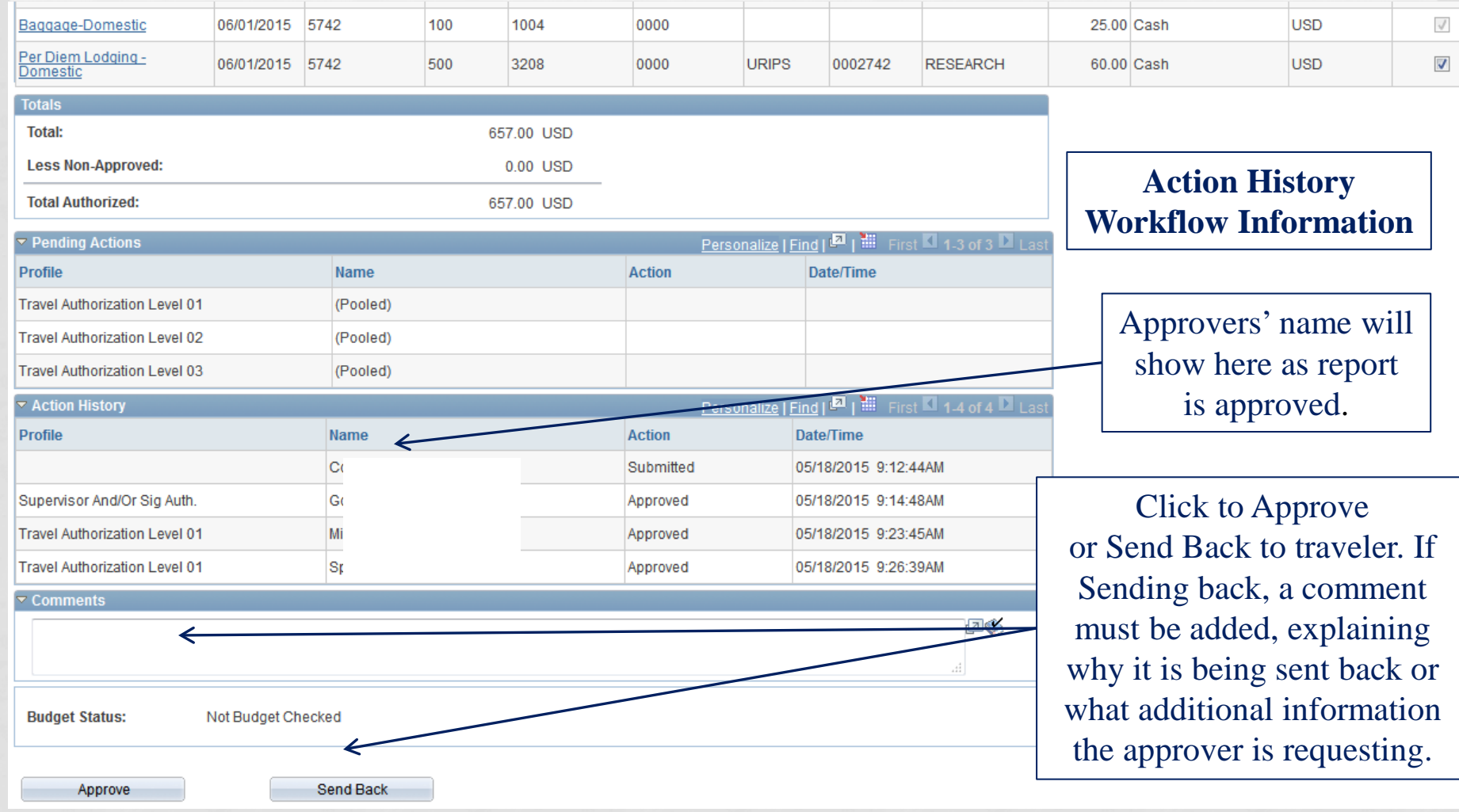

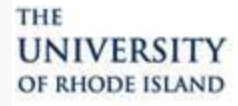

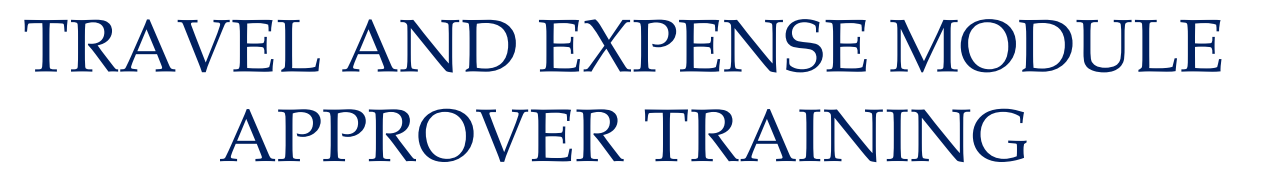

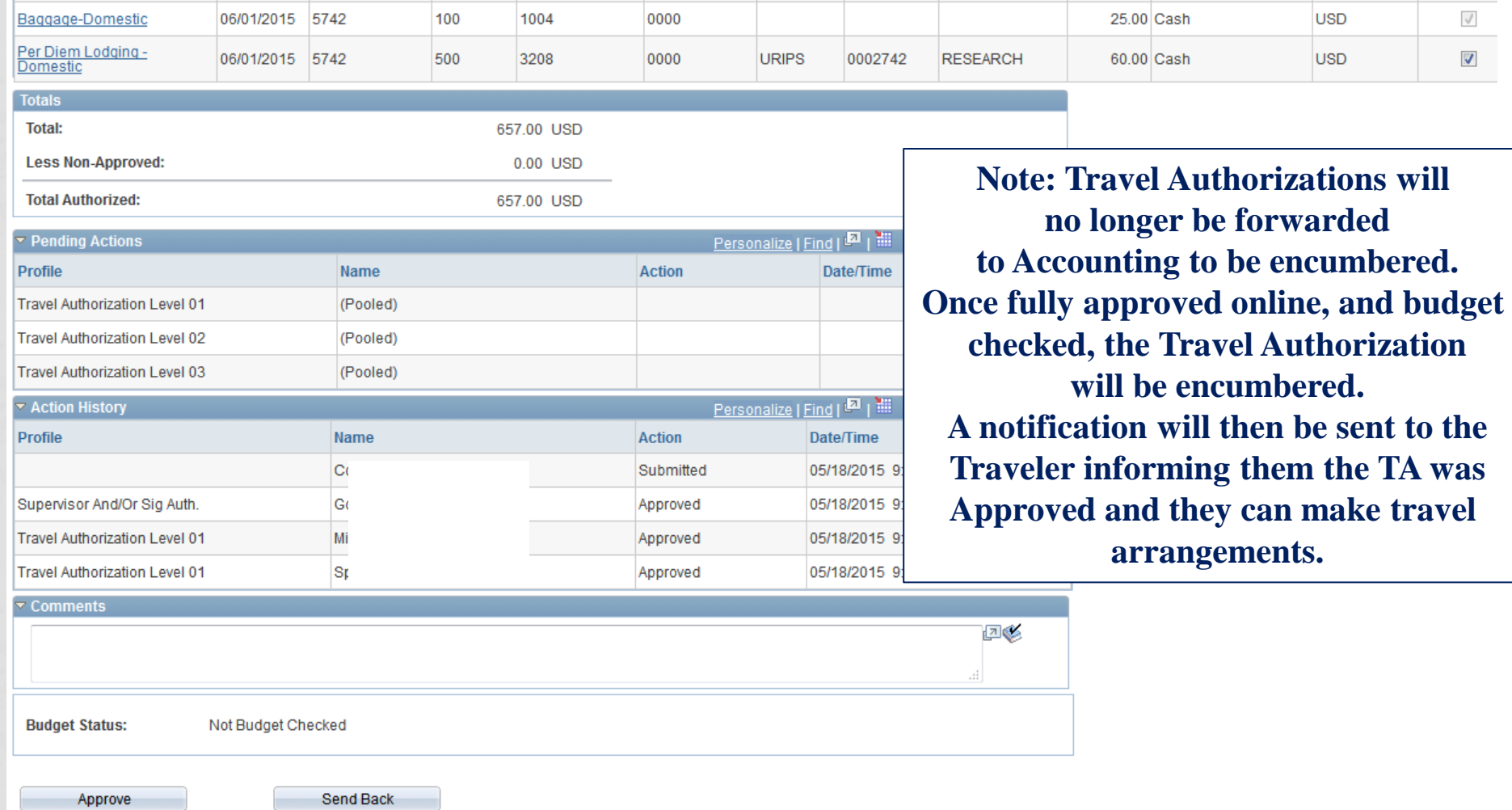

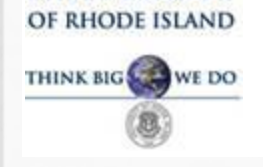

**UNIVERSITY** 

THE

## TRAVEL AND EXPENSE MODULE APPROVER TRAINING

#### **Expense Report Approval**

#### To Approve an Expense Report, go to Worklist and click the link denoted with ER Approval.

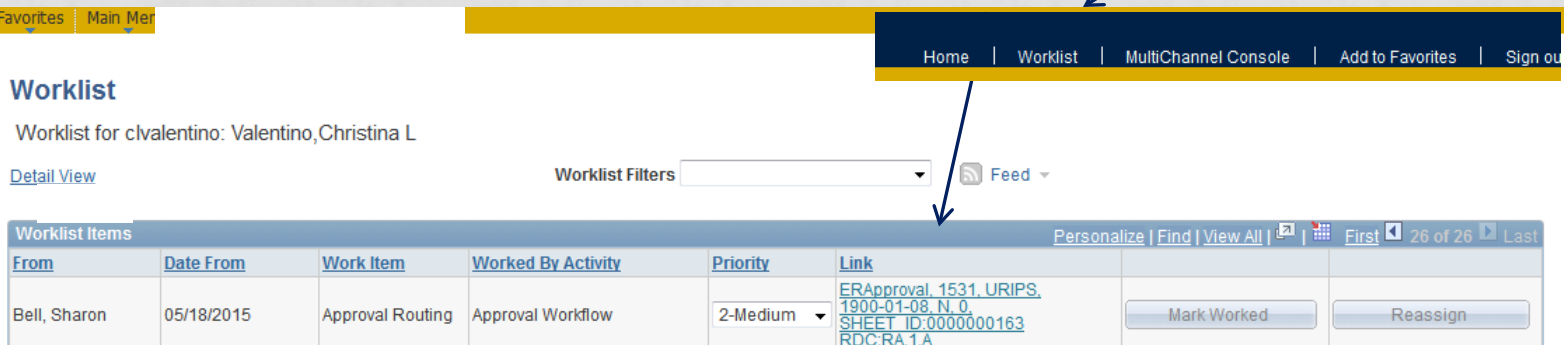

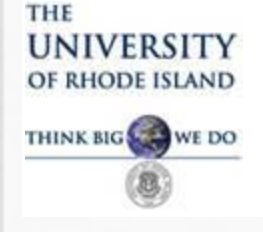

#### **Expense Report (ER) Approval**

Workflow/Levels of Approval for Expense Reports differs from Travel Authorizations:

- 1. Supervisor (Department Approver)
- 2. Prepay Audit Clerks (aka Travel Clerks)
- 3. Travel Managers Approved for Payment

If any of the above approvers send back the ER, it will go back to the traveler and then through all levels of approval beginning with the Supervisor, Signature Authorization levels, Sponsored Projects and Foundation. ER must be budget checked prior to approval.

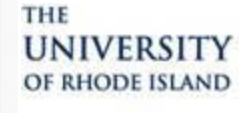

### TRAVEL AND EXPENSE MODULE APPROVER TRAINING

**Approve Expense Report** 

**Expense Line Items** 

**Cash Advances Applied:** 

#### **Expense Report Summary**

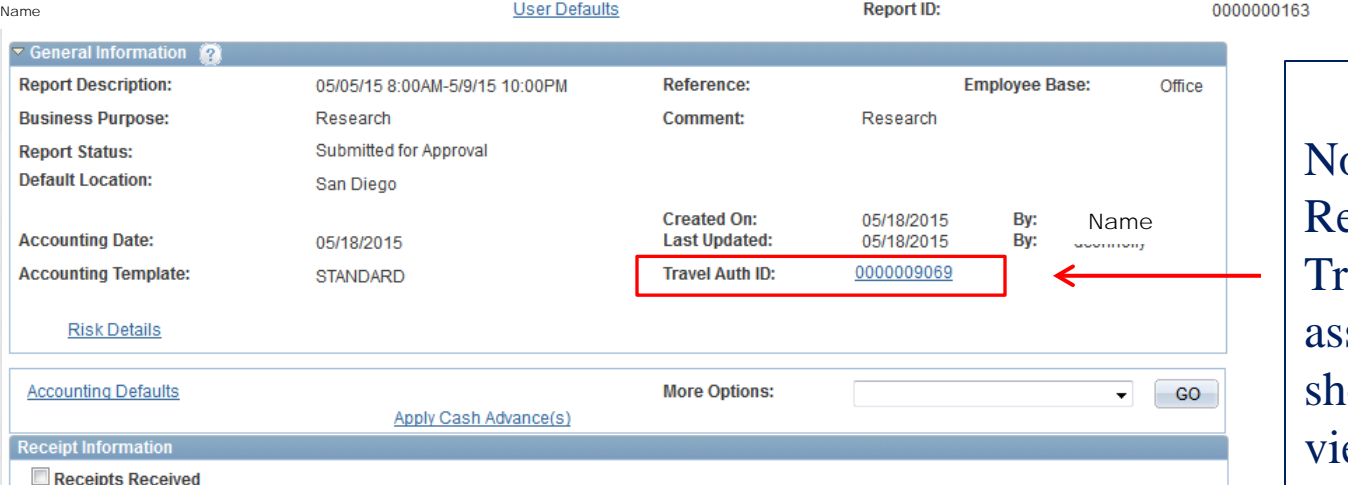

0.00 USD

ER Approval Page ote: All Expense eports should have a Travel Authorization ID sociated with it as own here. Click to ew the TA online.

#### Fund Program **PC Business** Reimburse **Receipt Receipt Expense Type** Date Account **Department** Project **Activity Payment Type Currency** Code Code **Unit** Amt **Verified Required** GK. Airfare/Agt Fee-Domestic 11/07/2014 5742 0000 **URIPS** 0002742 **RESEARCH** 336.60 URI Travel Visa **USD**  $\Box$  $\mathcal{J}$ 500 3208 **Emplyee's Personal Credit** Hotel/Lodging - Domestic 11/07/2014 5742 500 3208 0000 **URIPS** 0002742 **RESEARCH** 120.00 **USD**  $\overline{\phantom{a}}$  $\mathcal{A}$ Card  $\overline{\phantom{a}}$  $\sqrt{}$ Registration - Domestic 11/07/2014 5742 100 1004 0000 25.00 Cash **USD URIPS USD**  $\overline{\phantom{a}}$  $\sqrt{}$ Airfare-Other Domestic 11/07/2014 5742 500 3208 0000 0002742 **RESEARCH** -75.00 Redistribution Travel Exp Airfare-Other Domestic 11/07/2014 5742 100 1004 0000 75.00 Redistribution Travel Exp **USD**  $\Box$  $\sqrt{ }$ **Expense Report Totals Employee Expenses:** 481.60 USD **Due Employee:** 145.00 USD **Non-Reimbursable Expenses:** 0.00 USD **Due Vendor:** 336.60 USD **Prepaid Expenses:** 0.00 USD **Definition of Totals Employee Credits:** 0.00 USD **Vendor Credits:** 0.00 USD

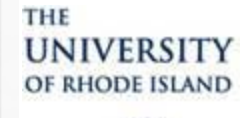

### TRAVEL AND EXPENSE MODULE APPROVER TRAINING

## Approve Expense Report<br> **Expense Report Summary**<br>
User Defaults Report ID: Report ID: 0000000163

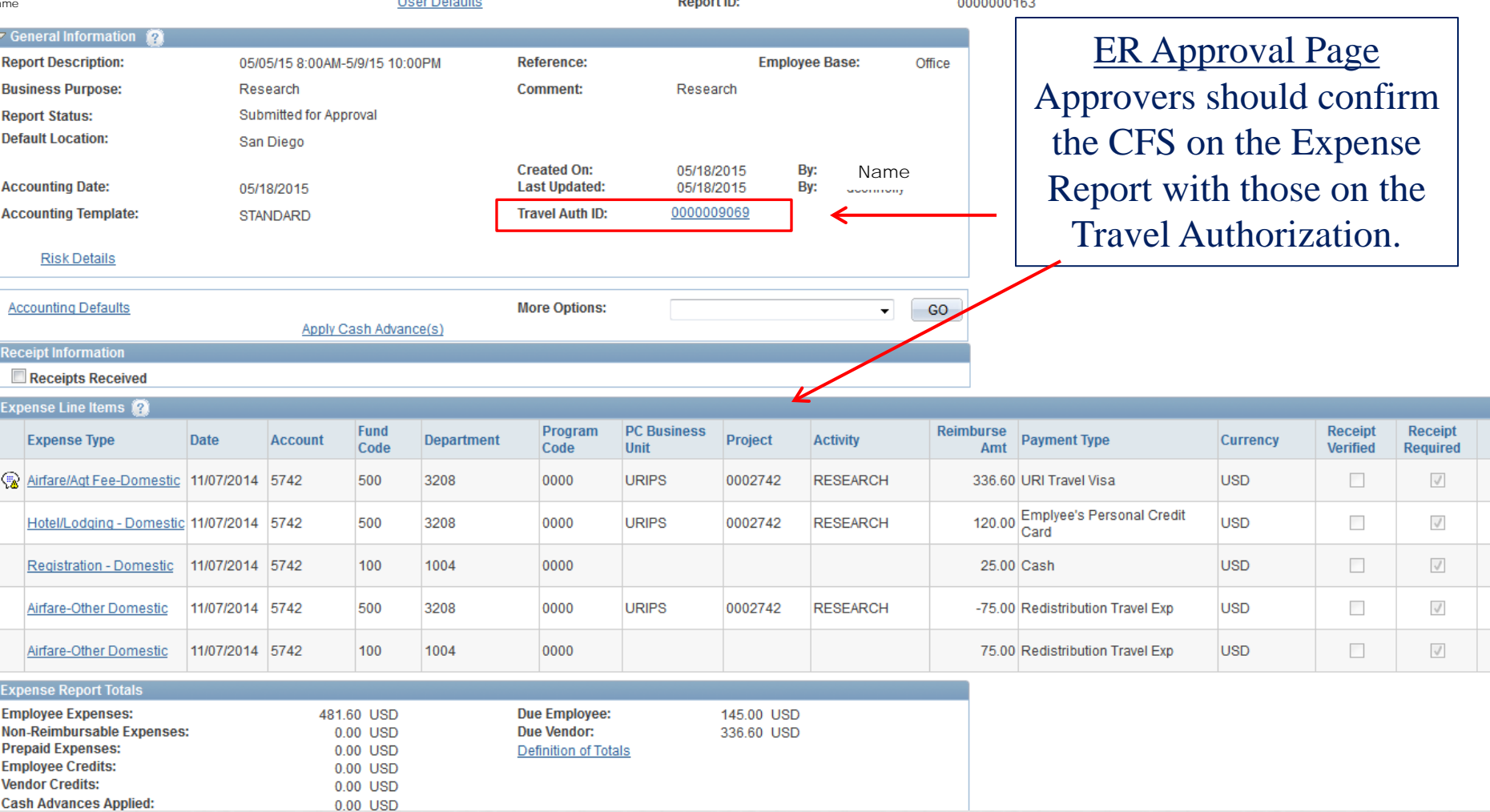

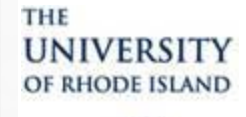

### TRAVEL AND EXPENSE MODULE APPROVER TRAINING

**Cash Advances Applied:** 

0.00 USD

## **Expense Report Summary<br>
<b>Expense Report Summary**

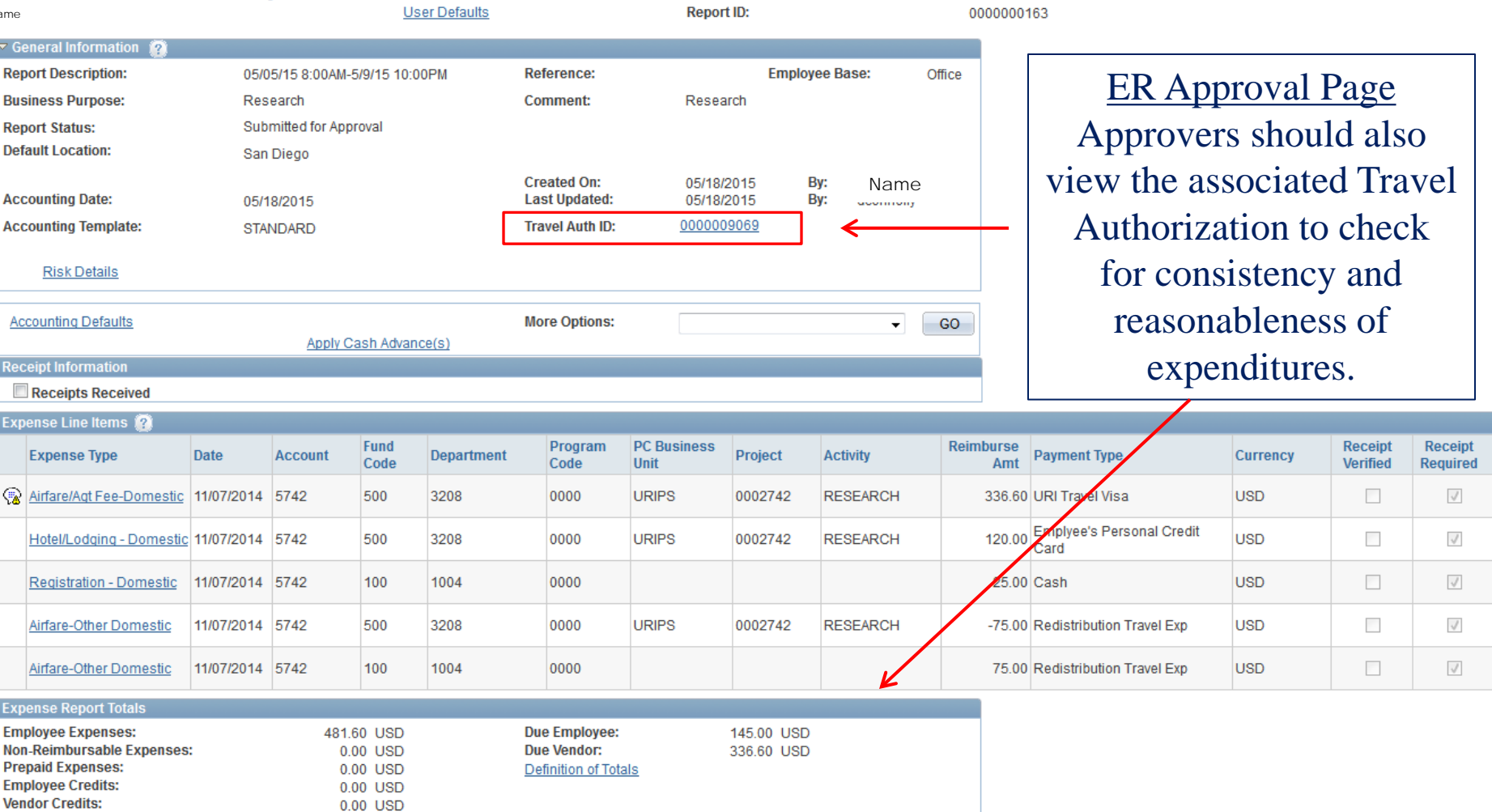

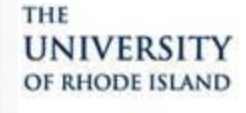

### TRAVEL AND EXPENSE MODULE APPROVER TRAINING

Approve Expense Report

#### **Expense Report Summary**

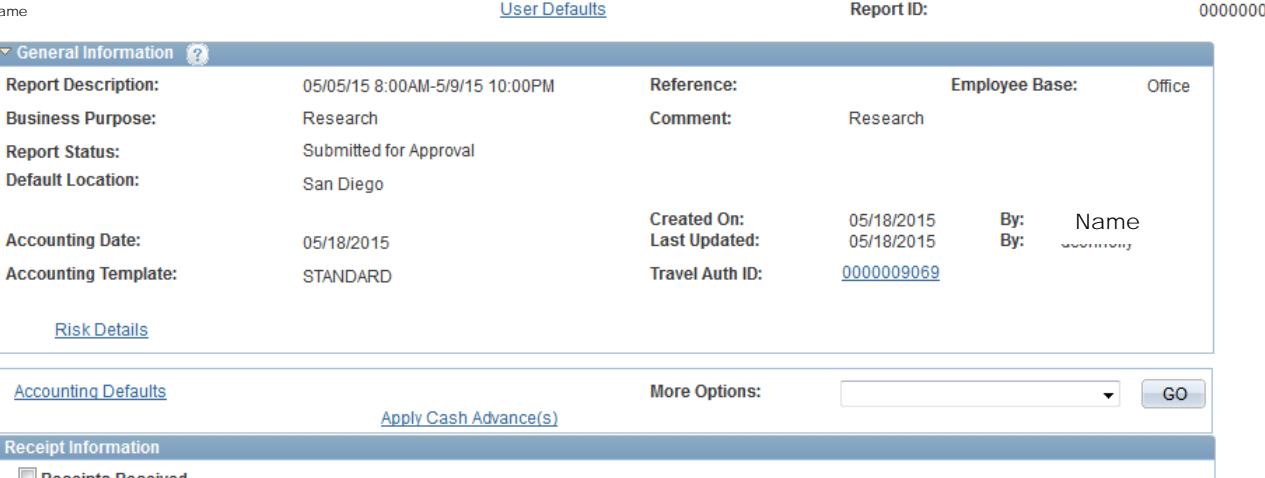

ER Approval Page Once an approver has reviewed the report for accuracy and completeness, the form should either be approved or sent back for more information.

#### Receipts Received

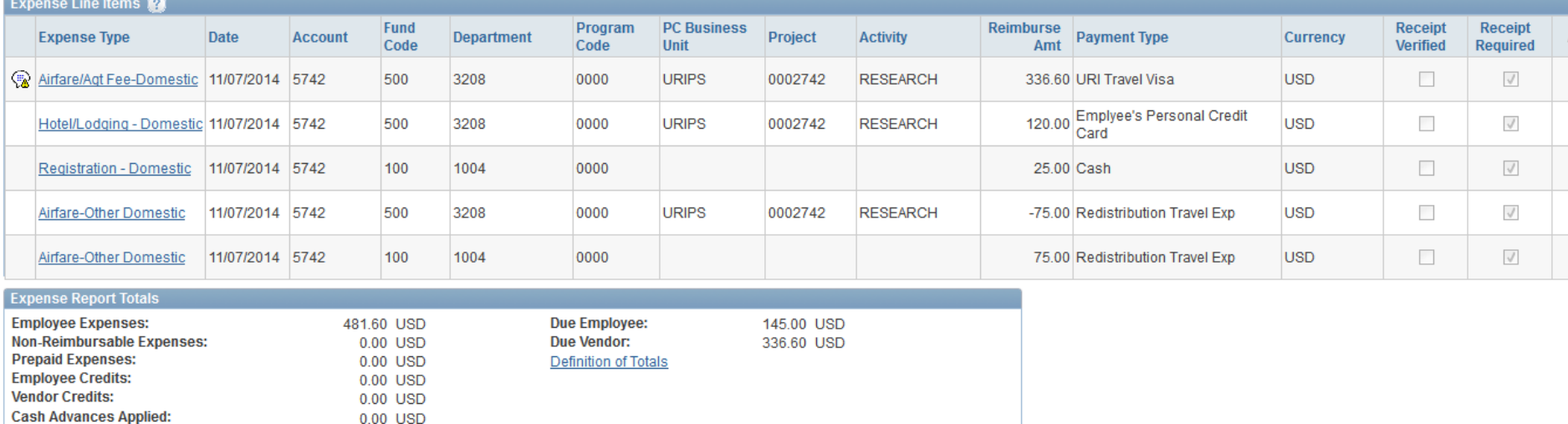

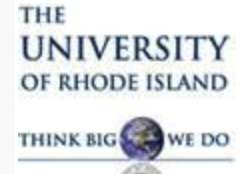

#### **Expense Report Approval**

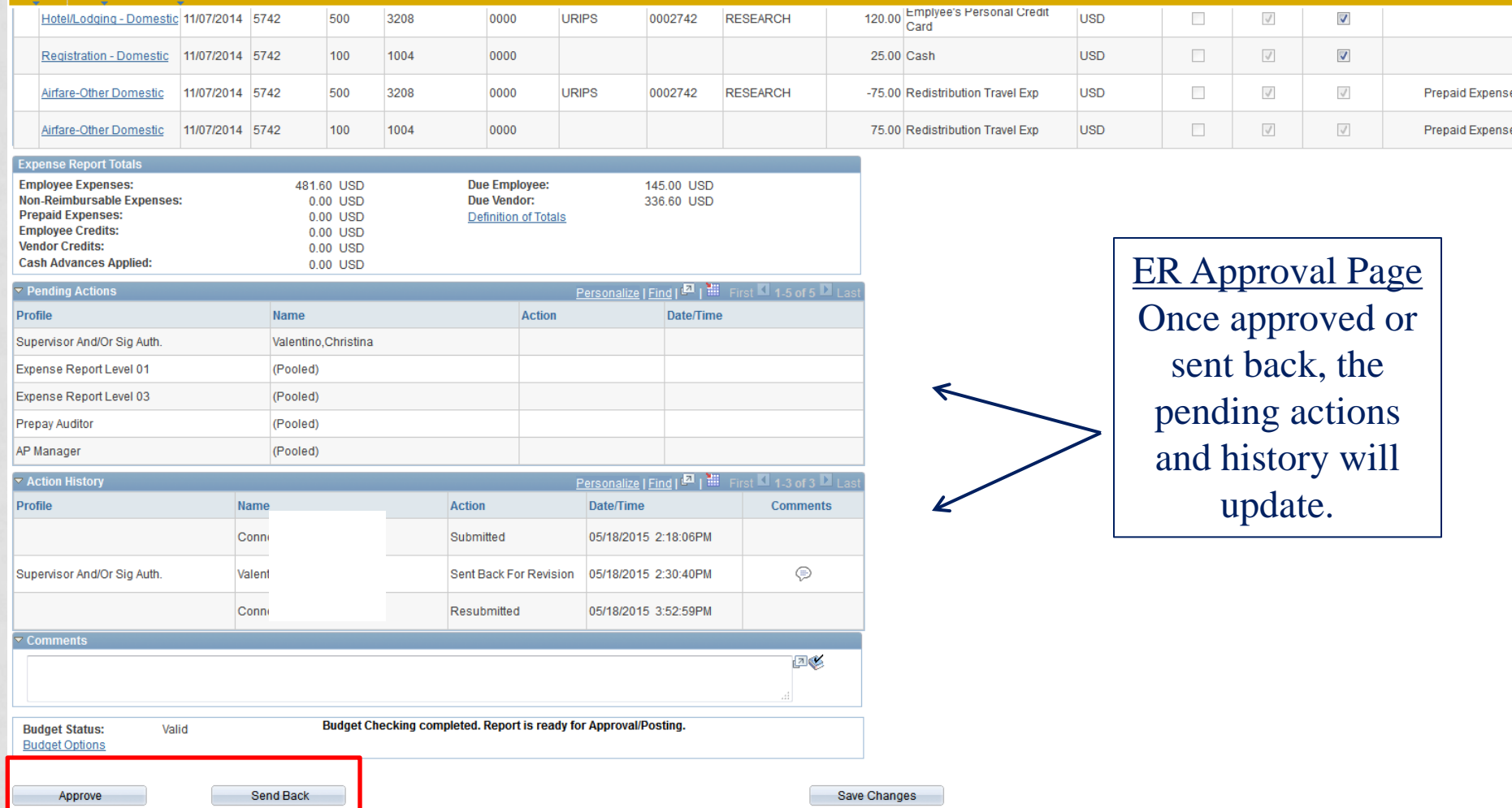

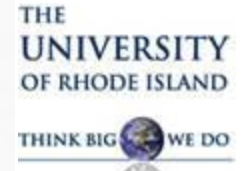

Approve

## TRAVEL AND EXPENSE MODULE APPROVER TRAINING

#### **Expense Report Approval**

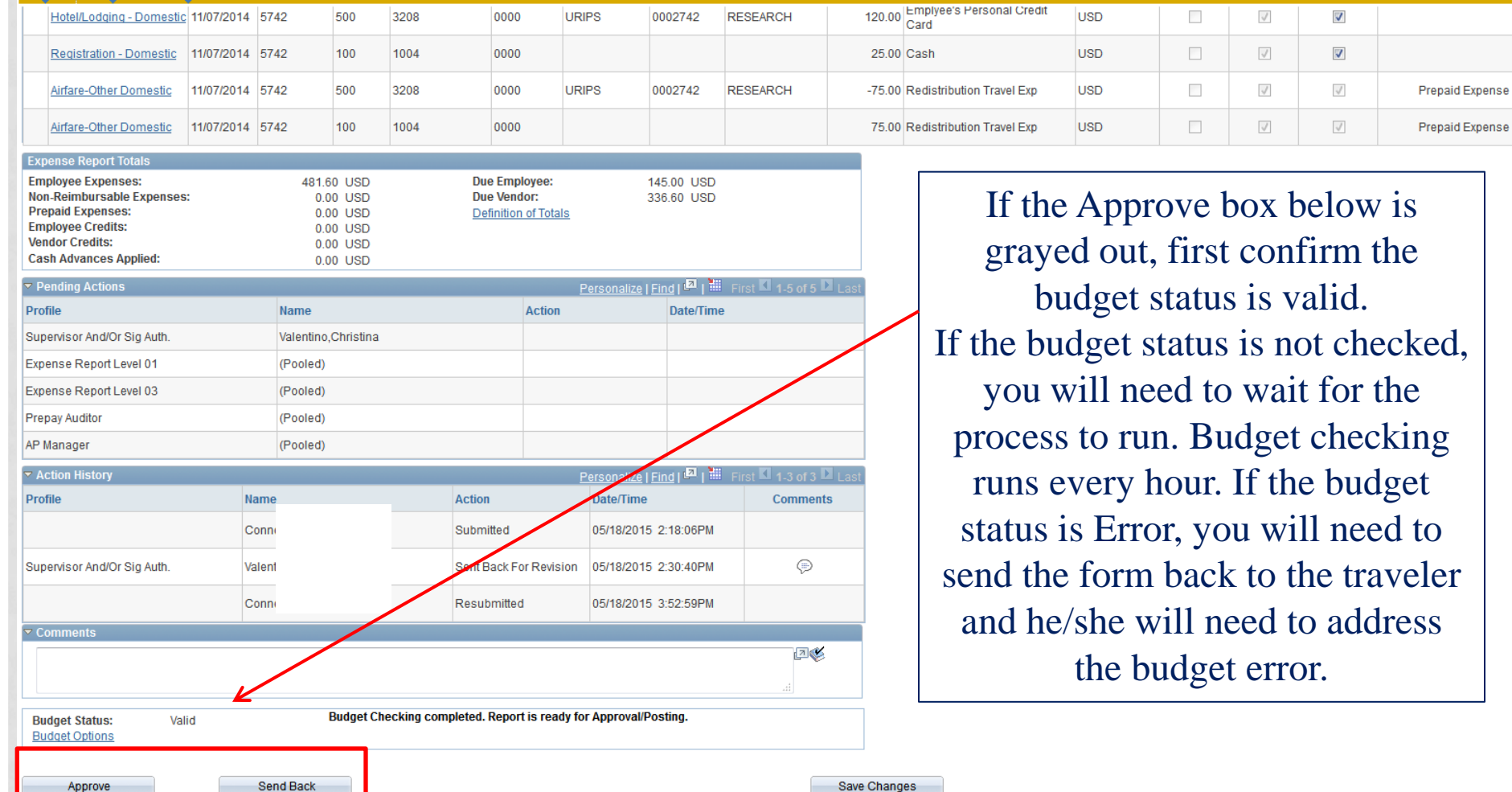

Save Changes

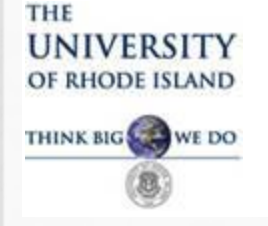

#### **Questions?**

Questions related to approving a Travel Authorization or Expense Report can be directed to the one of the people below.  **PeopleSoft Financials Support:**

> Shaune Hogan ([shogan@uri.edu](mailto:shogan@uri.edu)) x4417 Ginny Byrnes [\(vbyrnes@uri.edu](mailto:vbyrnes@uri.edu)) x4428

 **Travel Accounting Department:**

Judy Moore ([jhmoore@uri.edu\)](mailto:jhmoore@uri.edu) x4419 Helene Bucka ([hbucka@uri.edu](mailto:hbucka@uri.edu)) x4425 Linda Lenz ([llenz@uri.edu](mailto:llenz@uri.edu)) x6927

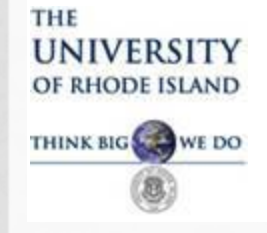

**The following slides show the input screens accessed by the Traveler or his/her delegate to create a Travel Authorization or Expense Report.**

**These screens are provided as additional information which may be useful in the approval process. They are provided for informational purposes only.** 

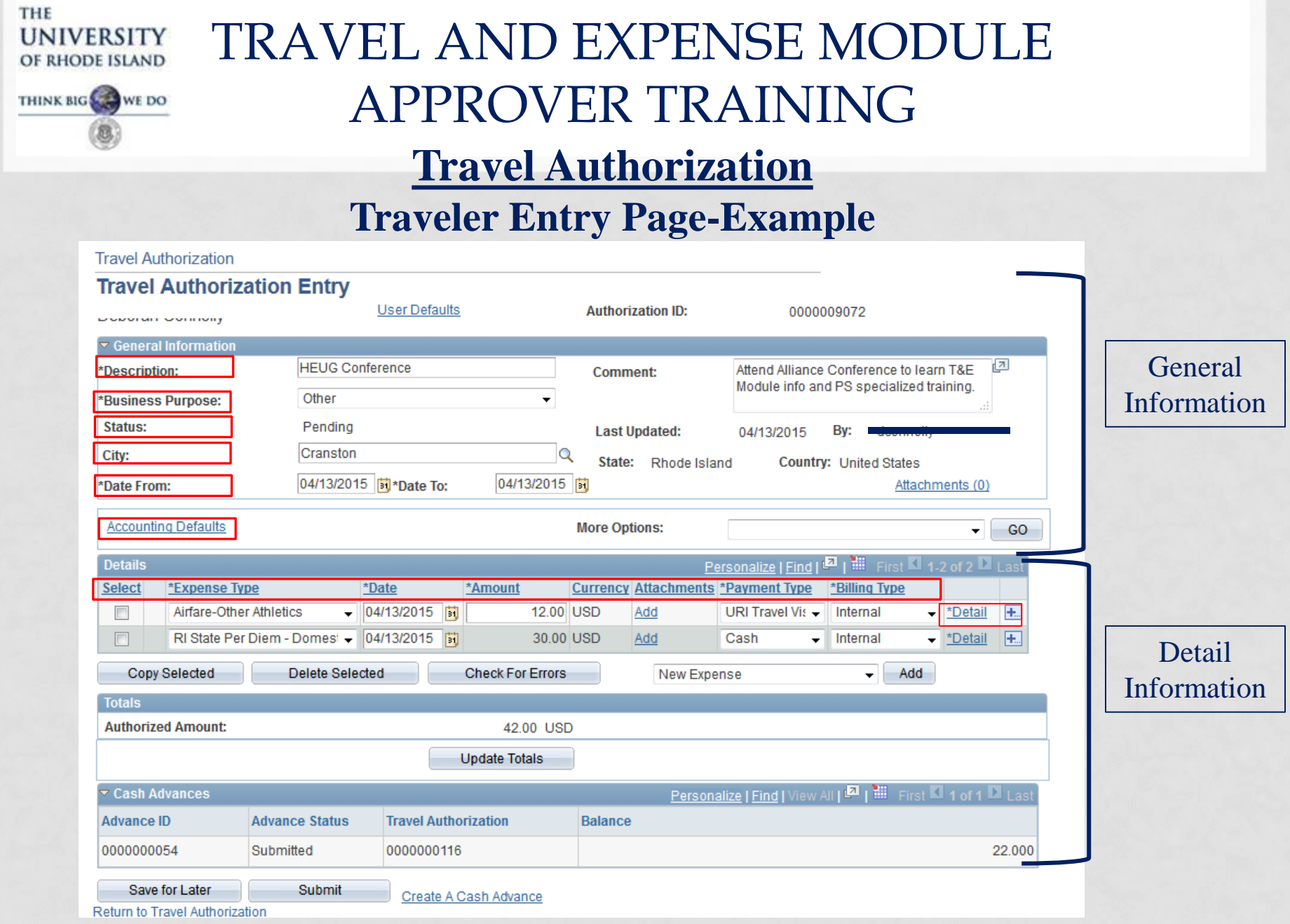

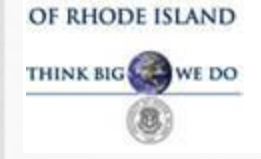

**UNIVERSITY** 

THE

# TRAVEL AND EXPENSE MODULE APPROVER TRAINING

#### **Travel Authorization Traveler Entry-Details Link**

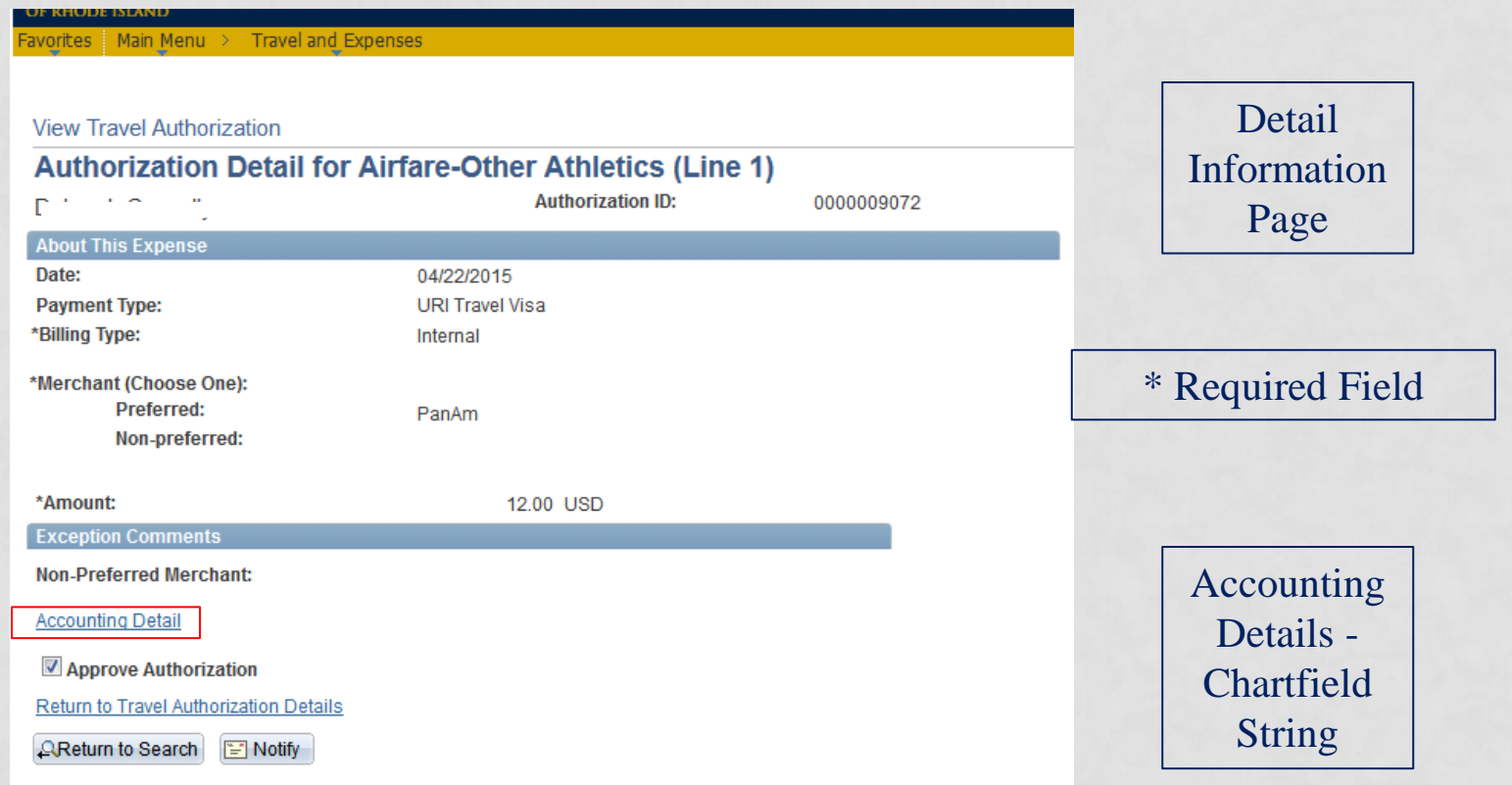

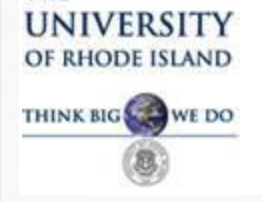

THE

## TRAVEL AND EXPENSE MODULE APPROVER TRAINING

#### **Travel Authorization Traveler Entry-Accounting Detail**

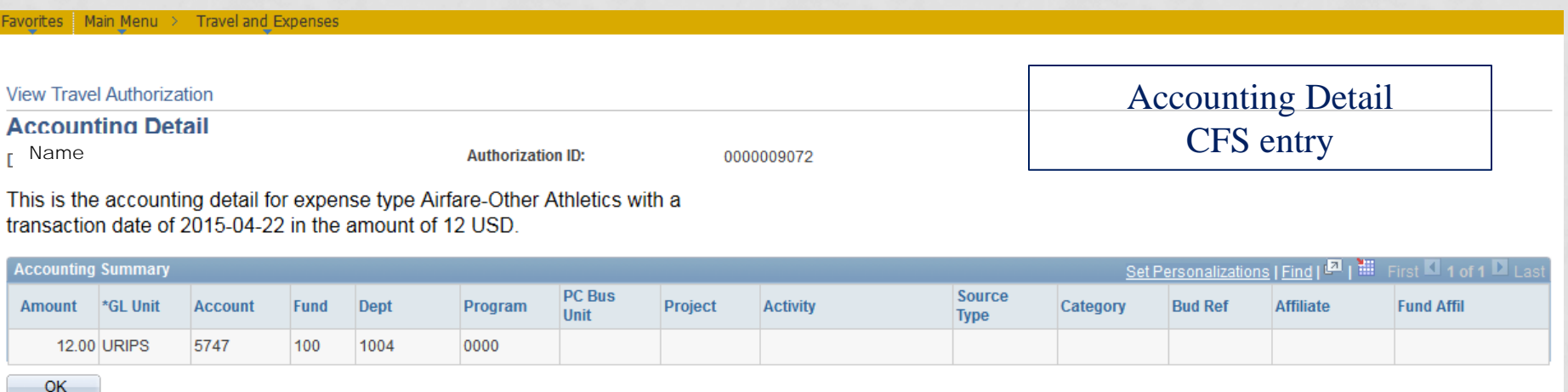

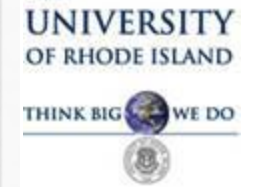

THE

## TRAVEL AND EXPENSE MODULE APPROVER TRAINING

#### **To View Travel Authorization, go to Employee Self Service>Travel and Expense Center>View Travel Authorization**

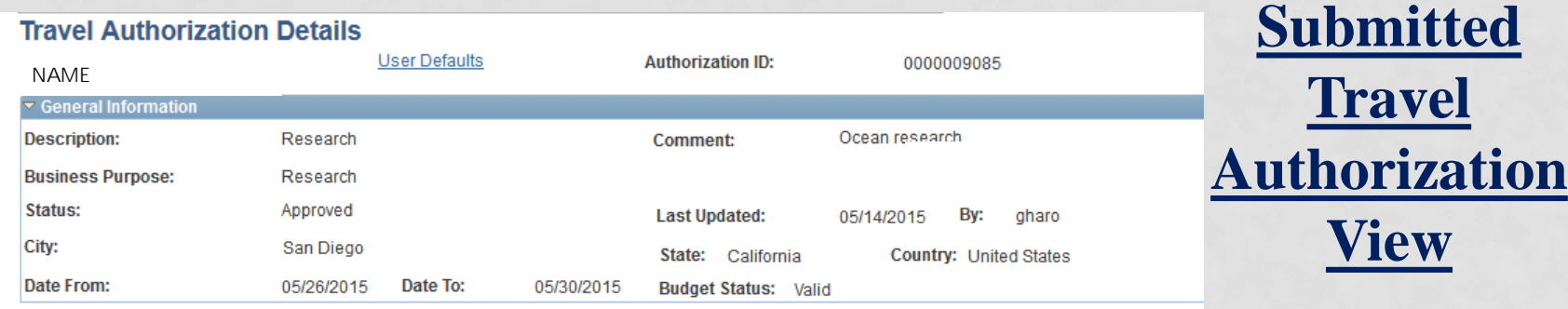

#### **Accounting Defaults**

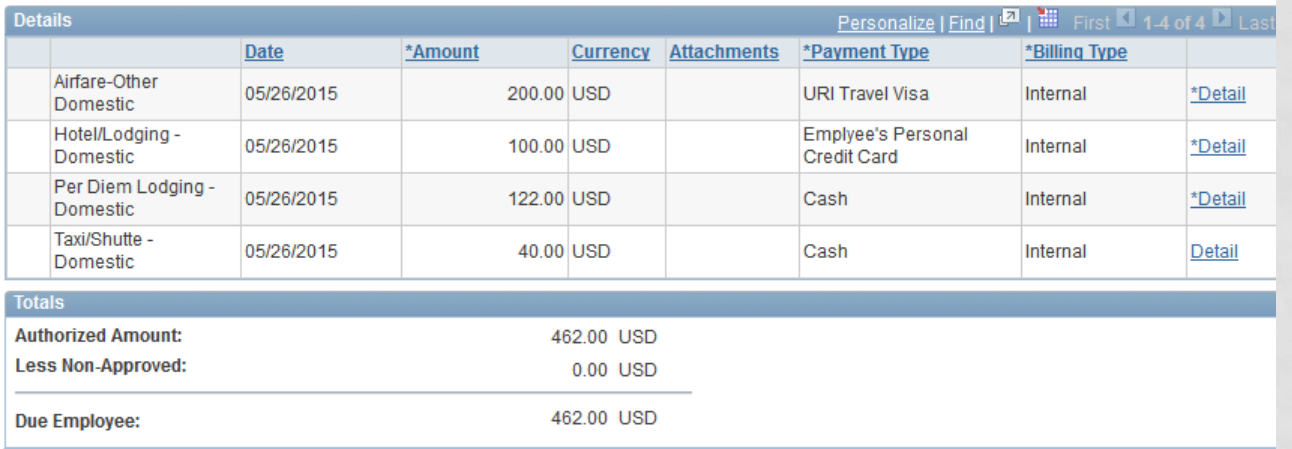

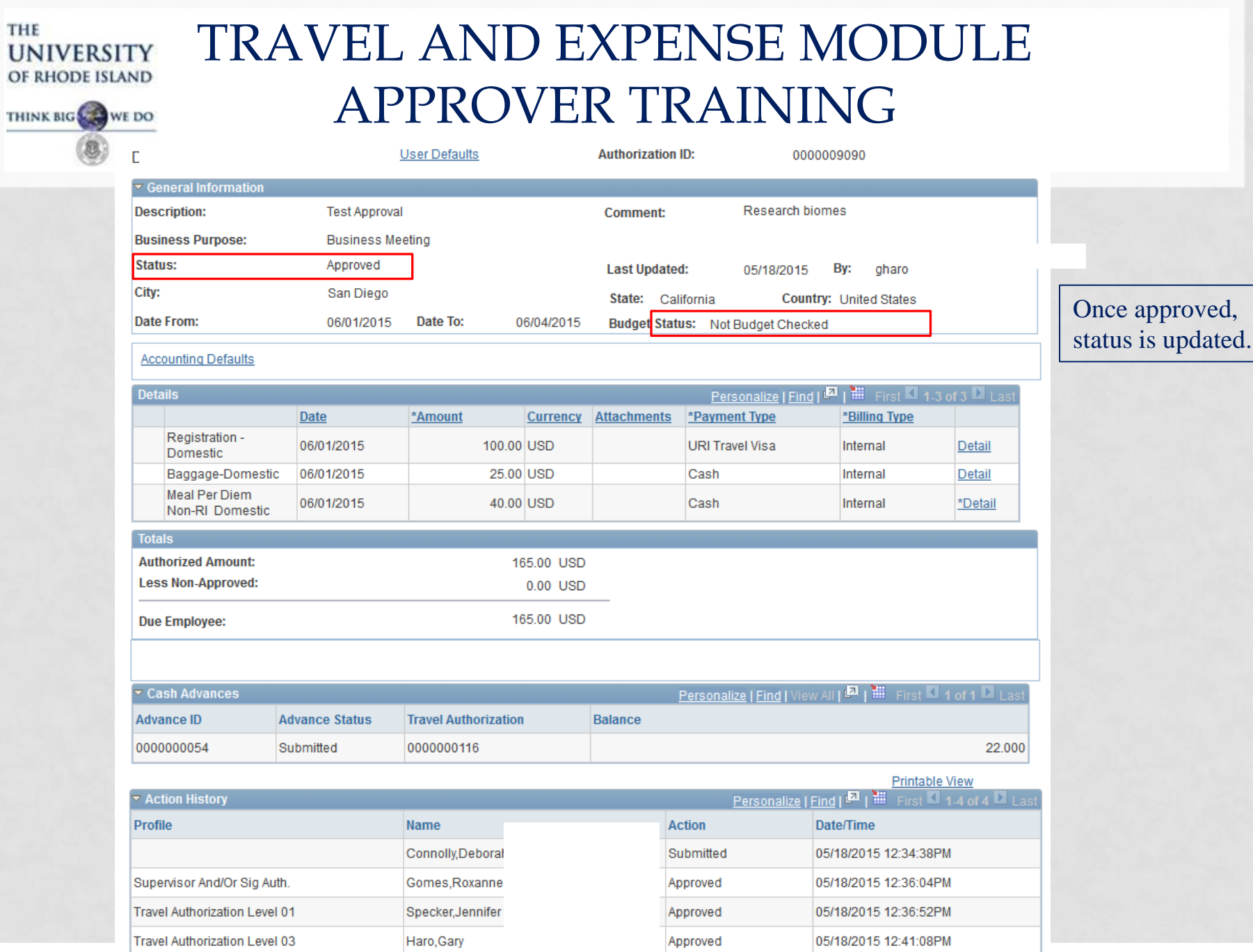

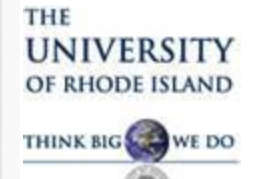

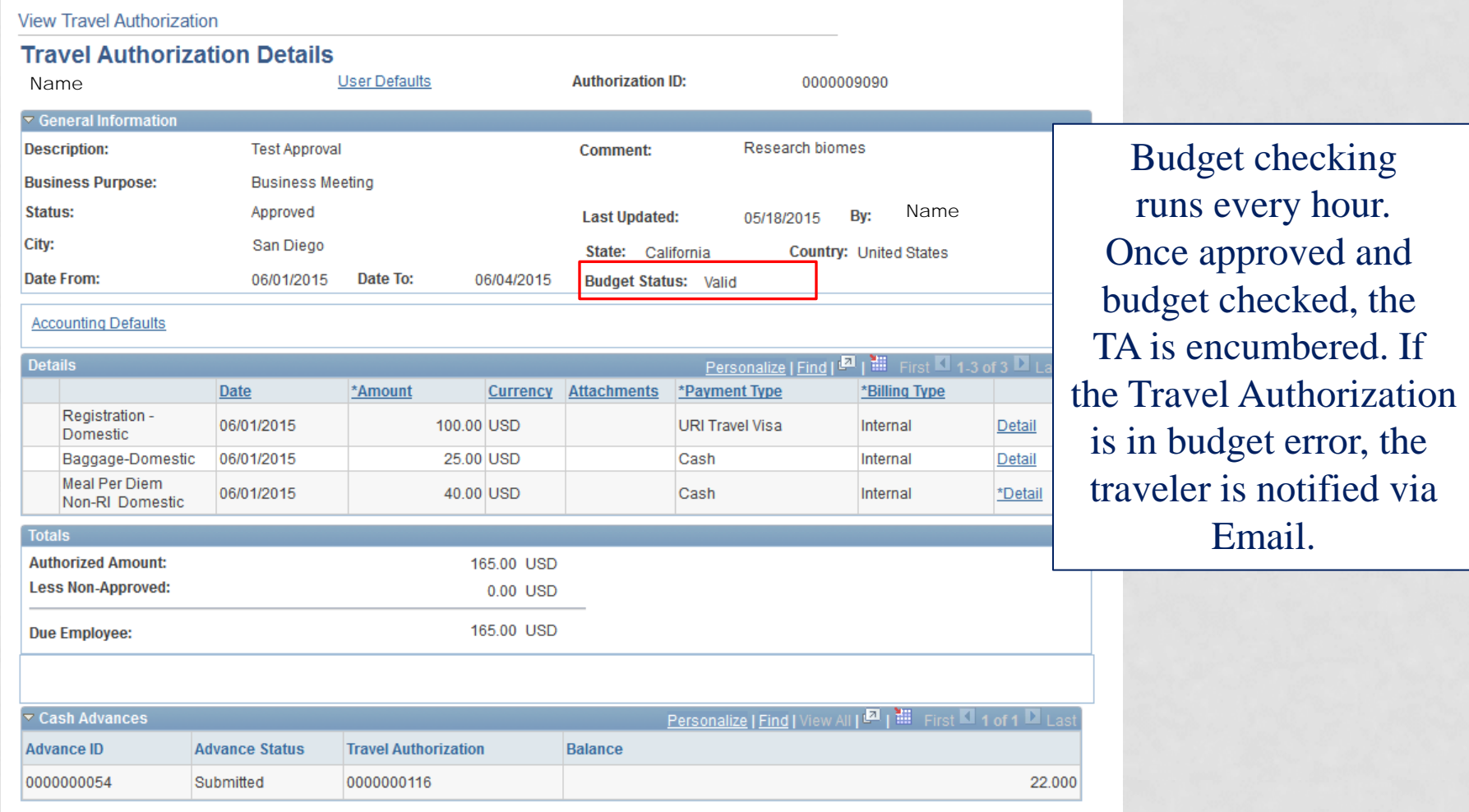

**Printable View** 

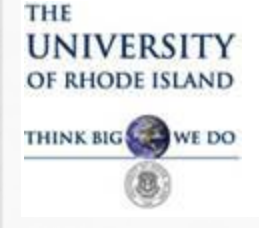

#### **Travel Authorization Approval**

#### Once fully approved and budget check is valid, an email is sent to the traveler.

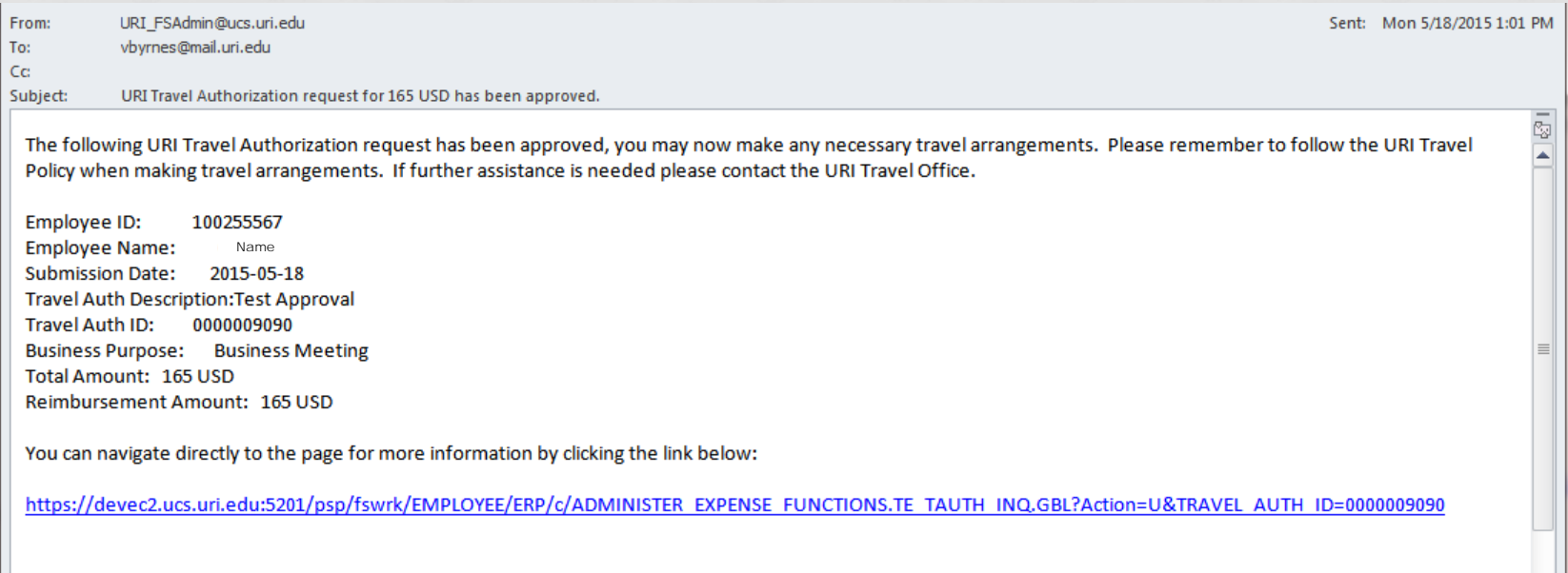

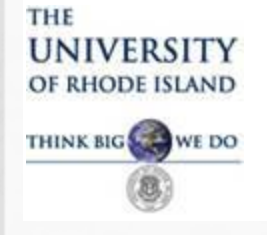

#### **Expense Report (ER)**

Changes to Note:

- The ER is first created when URI Travel Card transactions are loaded into "My Wallet" but will not be completed until after the travel has taken place.
- As travel arrangements are made, the charges will continually be pulled into the ER.
- The travel authorization is associated with an ER for reference but is not "system audited".
- Charges assigned to more than one chartfield string are split on two lines, meaning the same expense type will show up two or more times.

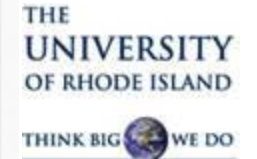

#### **Create Expense Report Page**

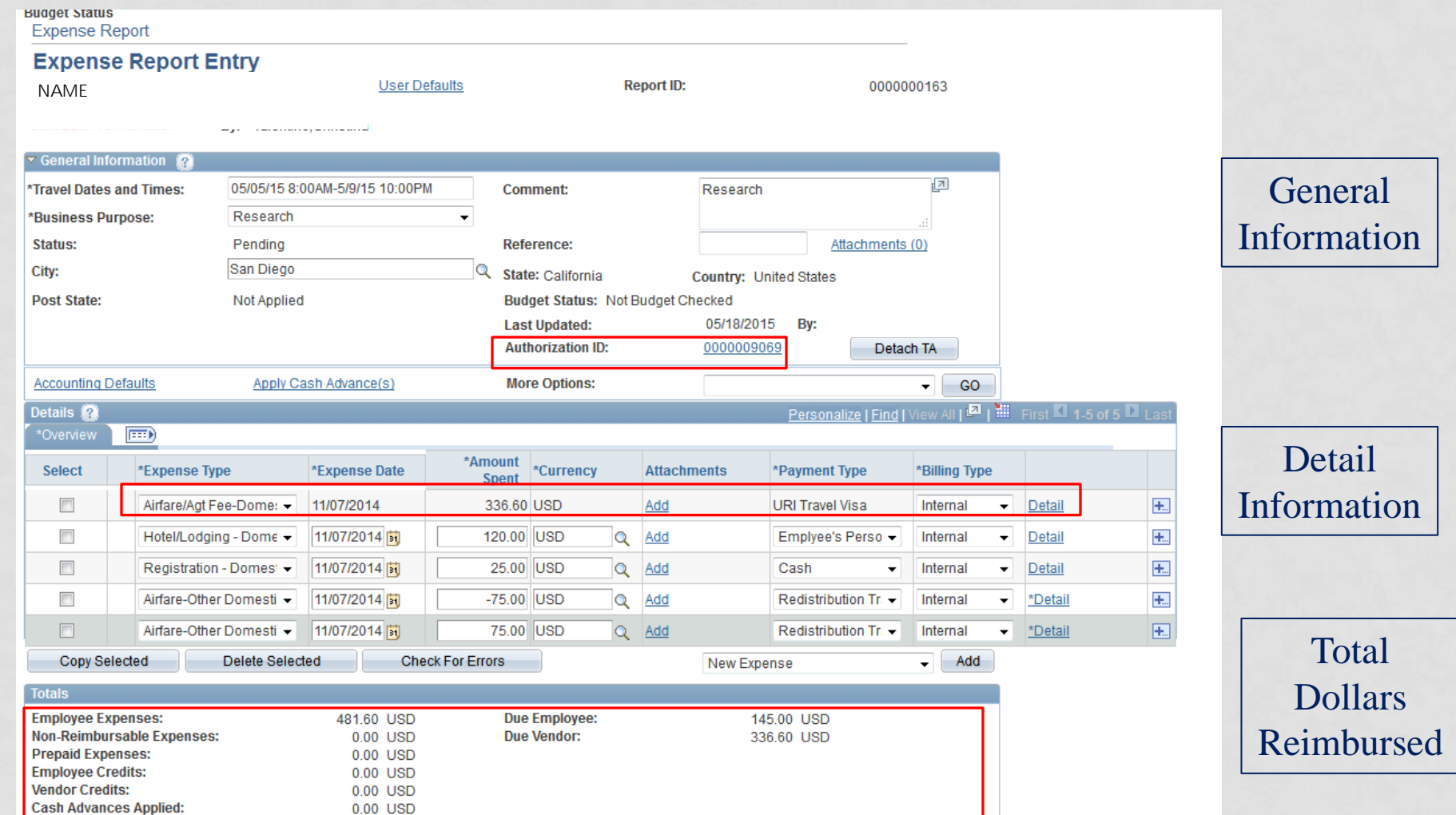

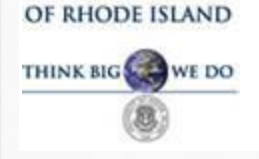

**UNIVERSITY** 

THE

## TRAVEL AND EXPENSE MODULE APPROVER TRAINING

**Expense Report Approval**

#### My Wallet Page

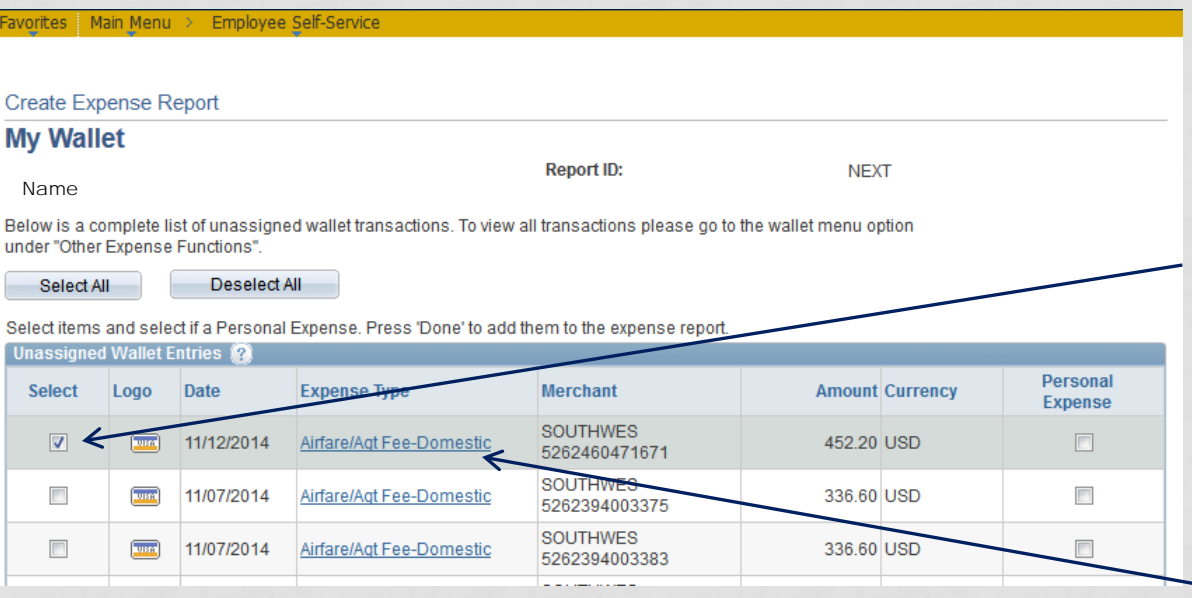

Transactions charged to URI Travel VISA are loaded into the traveler's "My Wallet" and selected for an expense report here. The only change allowed on this page is to choose a different expense type.

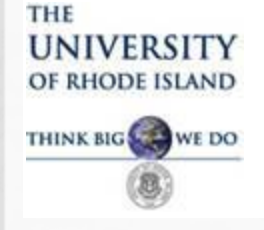

#### **This concludes the training for approvals.**

#### **Please contact the Travel Department with any questions.**

**Shaune Hogan 4-4417 Ginny Byrnes 4-4428 Judy Moore 4-4419**